1. Select the Flowsheet Tab, correct specialty, and correct flowsheet.

 $\mathbf{r}$ 

2. Click New Column in the bottom toolbar.

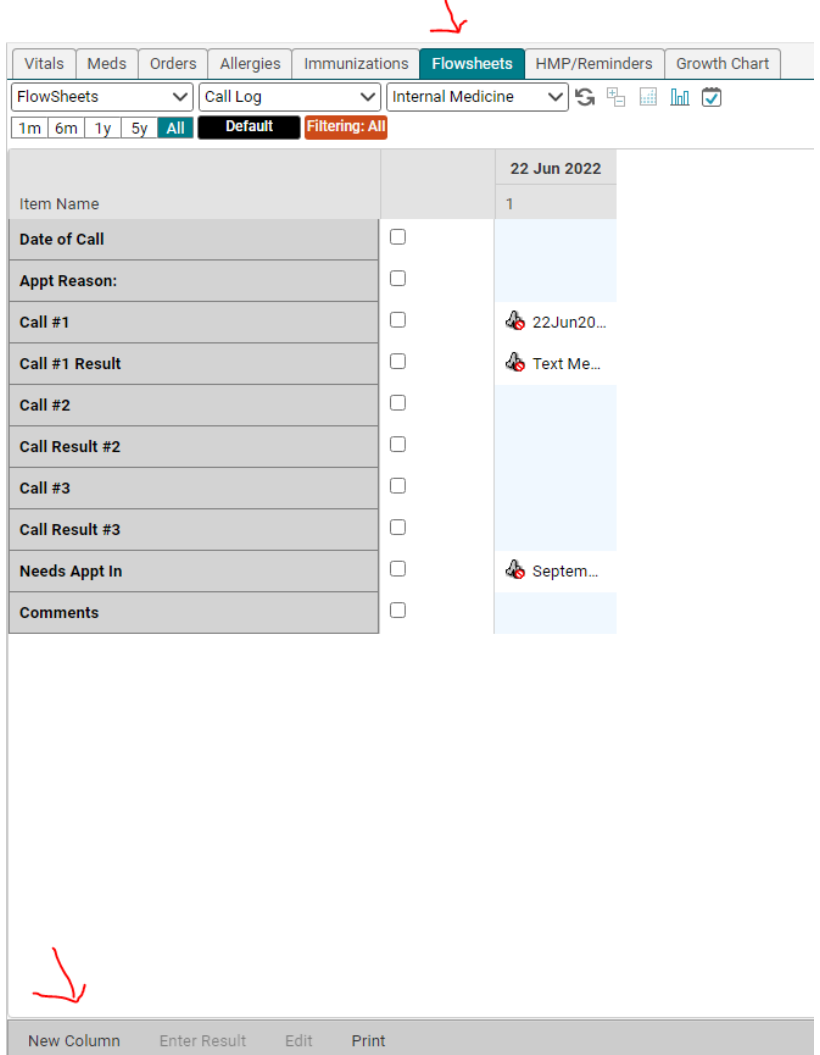

3. Select a row by highlighting it in the date column. (Just click it.) You know you did it right when Enter Result shows up in black and bold in the bottom tool bar.

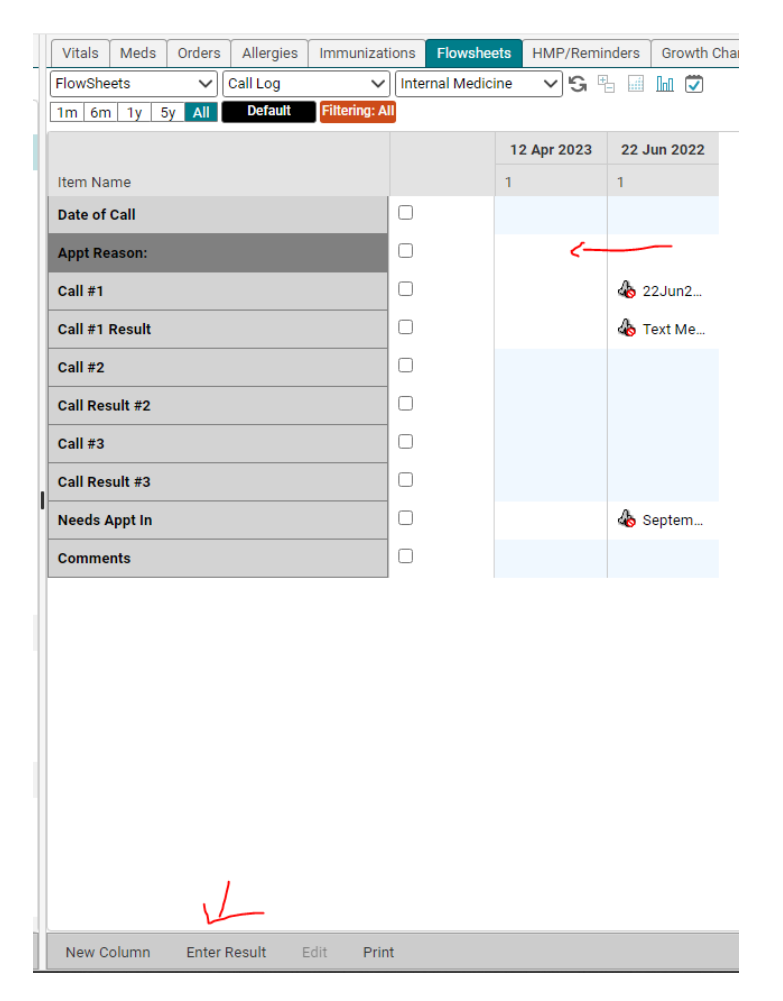

4. Enter the info as needed and click Ok.

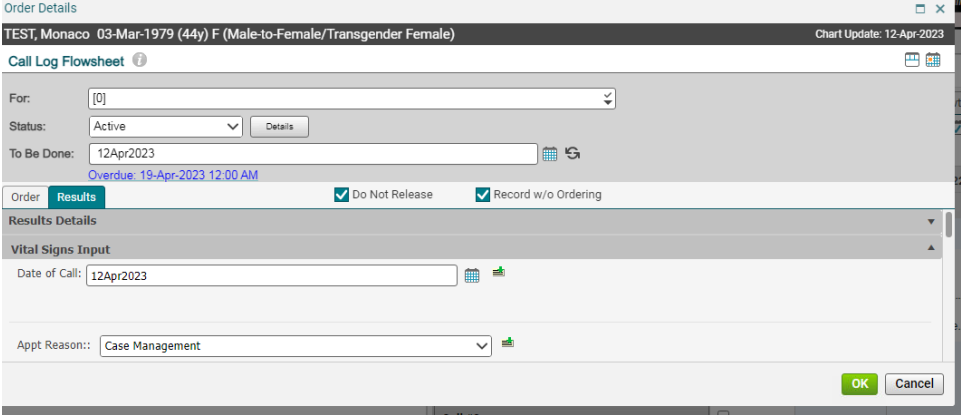

5. Click Commit. (The purple shows unsaved Data). Then Save and Continue.

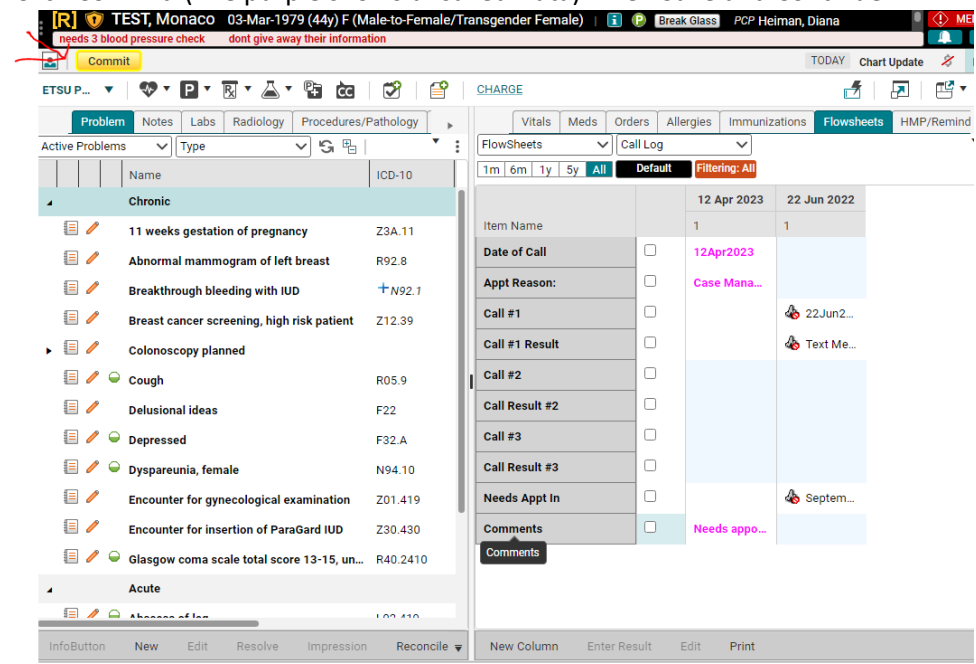